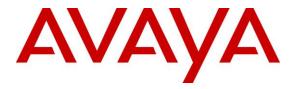

Avaya Solution & Interoperability Test Lab

# **Application Notes for configuring Capita Secure Information Solutions DS3000 with Avaya IP Office R9.0 using SIP Trunks - Issue 1.0**

#### Abstract

These Application Notes describe the configuration steps for provisioning Capita Secure Information Solutions DS3000 to interoperate with Avaya IP Office R9.0.

Readers should pay particular attention to the scope of testing as outlined in Section 2.1, as well as observations noted in Section 2.2 to ensure that their own use cases are adequately covered by this scope and results.

Information in these Application Notes has been obtained through DevConnect compliance testing and additional technical discussions. Testing was conducted via the DevConnect Program at the Avaya Solution and Interoperability Test Lab.

### 1. Introduction

These Application Notes describe the configuration steps for provisioning DS3000 from Capita Secure Information Solutions to interoperate with Avaya IP Office R9.0 using SIP trunks to make calls between the DS3000 and the Avaya IP Office. The DS3000 is an Integrated Communication Control System that is used by emergency service customers for answering 999/112 calls and then from the same application using radio communication (TETRA digital radio or analogue PMR) to pass details to mobile resources.

As a radio dispatch deployment with basic PTN/PSTN the DS3000 acts as an end Private Branch Exchange (PBX) and performs call prioritisation and distribution to DS3000 operators as defined by the profile in which they have logged in to the DS3000 application. In this type of configuration the DS3000 has one primary connection to the Avaya IP Office, a SIP connection over SIP trunks. The DS3000 supports basic call control including hold and transfer.

# 2. General Test Approach and Test Results

The interoperability compliance testing evaluates the ability of the DS3000 application to make and receive calls to and from IP Office endpoints. All calls destined for the DS3000 both locally and from the PSTN are routed to the DS3000 over SIP trunks between the DS3000 and IP Office.

DevConnect Compliance Testing is conducted jointly by Avaya and DevConnect members. The jointly-defined test plan focuses on exercising APIs and/or standards-based interfaces pertinent to the interoperability of the tested products and their functionalities. DevConnect Compliance Testing is not intended to substitute full product performance or feature testing performed by DevConnect members, nor is it to be construed as an endorsement by Avaya of the suitability or completeness of a DevConnect member's solution.

### 2.1. Interoperability Compliance Testing

The interoperability compliance testing focuses on various technical testing scenarios to verify the usage of DS3000 with the Avaya solution In addition, serviceability tests were also performed to assess the reliability and accuracy of the joint solution. The testing focused on the following types of calls:

- **Calls to IP Office Endpoints** Ensure that calls can be made to IP Office extensions from the DS3000.
- **Calls to DS3000 Operators** Ensure that calls can be made to the DS3000 operators from IP Office extensions.
- **Calls to PSTN from DS3000 Operators** Ensure that calls can be made from the DS3000 to PSTN across the SIP trunk through IP Office.
- **Calls from PSTN into DS3000 Operators** Ensure that calls can be made to the DS3000 from the PSTN by calling into IP Office and across the SIP trunk to the DS3000.
- Hold/transfer and conference functionality Verify that calls can be placed on hold and transferred and conferenced.
- Caller information is preserved on all calls to/from DS3000 Ensure that the correct CLID information is preserved.
- **Failover testing** Verify the behaviour of DS3000 application under different simulated LAN failure conditions on the Avaya platform.

**Note**: All test cases were performed using the following set types:

- Ext 4201 (2420 Digital deskphone).
- Ext 4210 (Analog deskphone).
- Ext 4220 (9630 H323 deskphone).

### 2.2. Test Results

All test cases passed with the following issue observed.

- 1. If an IP Office phone calls to Operator A and wishes to be transferred to Operator B Using the "Transfer PABX" function on the DS3000 Operators console transfer of the call cannot be completed using standard "Trans Call" functionality on the DS3000 Operators console works perfectly.
- 2. When transferring to an IP Office set that is CFNA to voicemail- when the operator then hears VM and decides to go back to the original caller the call to the voicemail appears not to drop and that call remains up. A CANCEL or BYE is not sent by the DS3000. This is because the DS3000 does not send a BYE during a "recall" once the call has been answered.
- 3. DS3000 does not support SIP updates and when a call is transferred the CLID is not updated upon completion of the transfer.

#### 2.3. Support

Support from Avaya is available by visiting the website <u>http://support.avaya.com</u> and a list of product documentation can be found in **Section 9** of these Application Notes. Technical support for the Capita DS3000 product can be obtained as follows.

- Tel: +44 (0) 8456 041999
- Email: csis.info@capita.co.uk

### 3. Reference Configuration

**Figure 1** shows the setup for compliance testing Capita's DS3000 with IP Office using SIP signalling over SIP trunks to pass callers from IP Office extensions to the DS3000 Operators.

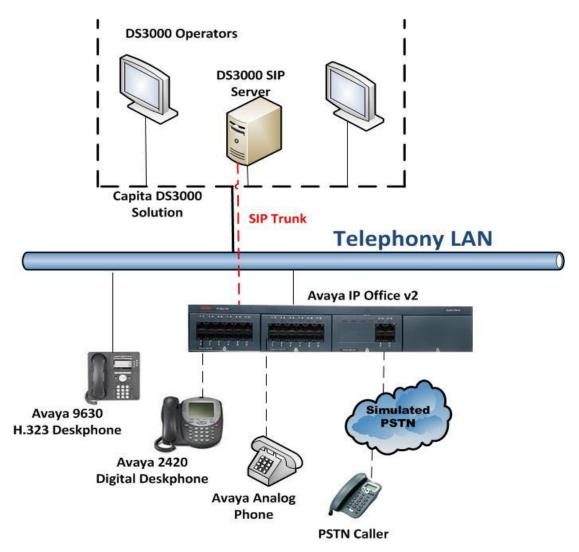

Figure 1: Connection of Capita DS3000 with Avaya IP Office R9.0

PG; Reviewed: SPOC 10/15/2014

# 4. Equipment and Software Validated

The following equipment and software was used for the compliance test.

| Device Description                        | Versions Tested       |
|-------------------------------------------|-----------------------|
| Avaya IP Office V2                        | R9.0 build 946        |
| Avaya 9620 H323 Deskphone                 | H.323 Release s3.186a |
| Avaya 2420 Digital Deskphone              | R2.5                  |
| Avaya Analog Phone                        | N/A                   |
| Capita DS3000 Solution Kit (DSX Converged | Release 2x Series     |
| Versions)                                 |                       |
| - Aculab Dual Redundant SIP Server        | V6.5.13               |

# 5. Configure Avaya IP Office

It is assumed that a fully functioning IP office is in place with the necessary licensing. The configuration and verification operations illustrated in this section were all performed using Avaya IP Office Manager. The information provided in this section describes the configuration of IP Office for this solution. For all other provisioning information such as initial installation and configuration, please refer to the product documentation in **Section 9**. The configuration operations described in this section can be summarized as follows:

- Launch Avaya IP Office Manager
- Configure SIP Trunks
- Configure Short Codes
- Save Configuration

**Note:** The configuration of PSTN trunks and routes are outside the scope of these Application Notes.

#### 5.1. Launch Avaya IP Office Manager

Open the Avaya IP Office Manager by double clicking on the shortcut (not shown). The **Select IP Office** window is opened, showing the IP Office that is available to connect to. Tick the IP Office and enter the correct credentials and click on **OK**.

| 🌃 Avaya IP Office Ma   | nager                                                                                                    |                           |                      |           |
|------------------------|----------------------------------------------------------------------------------------------------|---------------------------|----------------------|-----------|
| File Edit View To      | ools Help                                                                                                    |                           |                      |           |
| i 🧟 💕 + 🔚 🛛            |                                                                                                    |                           |                      |           |
|                        |                                                                                                    |                           |                      |           |
|                        |                                                                                                    |                           |                      |           |
|                        |                                                                                                    |                           |                      |           |
|                        | 🖀 Select IP Office                                                                                                    |                           |                      |           |
|                        | Name IP Address Type Ve                                                                                                    | rsion Edition             |                      |           |
|                        | Release 9.0                                                                                                    |                           |                      |           |
|                        | ✓ IPOPG_R9 10.10.40.50 IP 500 V2 9.0                                                                                                    | DOLUGION TO Office        | 1                    |           |
|                        | POPG_R9 10.10.40.50 IP 500 V2 9.0                                                                                                    | 1.5.0 Duild 941 TP Office | J                    |           |
|                        |                                                                                                    |                           |                      |           |
|                        |                                                                                                    |                           |                      |           |
|                        |                                                                                                    | Configuration Servi       | ce User Login        |           |
|                        |                                                                                                    |                           |                      |           |
|                        |                                                                                                    | IP Office :               | IPOPG_R9 - IP 500 V2 |           |
|                        |                                                                                                    | a                         | Administrator        |           |
|                        |                                                                                                    | Service User Name         |                      |           |
|                        |                                                                                                    | Service User Password     | ••••••               |           |
|                        |                                                                                                    |                           | OK Cancel Help       |           |
|                        |                                                                                                    |                           |                      | J         |
|                        | TCP Discovery Progress                                                                                                    |                           |                      |           |
|                        |                                                                                                    |                           |                      |           |
|                        | Unit/Broadcast Address 255.255.255.255 Refresh                                                                                                    |                           |                      |           |
|                        | 255.255.255.255 V Refresh                                                                                                    |                           |                      | OK Cancel |
|                        |                                                                                                    |                           |                      |           |
| Annan Anna             |                                                                                                    |                           |                      |           |
| Constant of the second |                                                                                                    |                           |                      |           |
|                        | Concentration of the local division of the local division of the l |                           |                      |           |
|                        | #                                                                                                    |                           |                      |           |
| The second second      |                                                                                                    |                           |                      |           |

#### 5.2. Configure SIP Trunks

In the left window select the IP Office system (**IPOPG\_R9**) and expand that navigate to **Line** and select the SIP line that needs to be configured (**17**). The SIP lines details are displayed in the main window. At the top of the main window select the SIP Line tab; enter the IP address of the DS3000 SIP server for the **ITSP Domain Name**. The other fields can be left as shown below, as this was the setup used for compliance testing.

| 🚰 Avaya IP Office Manager IPOPG_R9 [9.0.300.941] [Administrator(Administrator)]                              |                                 |                         |                                                       |                 |   |  |
|----------------------------------------------------------------------------------------------------|---------------------------------|-------------------------|-------------------------------------------------------|-----------------|---|--|
| File Edit View Tools Help                                                                                    |                                 |                         |                                                       |                 |   |  |
| : 2. 🗁 - 🗐 🖪 💽 📰 🚺                                                                                           | 🗸 🍰 🏞 🗽                         |                         |                                                       |                 |   |  |
|                                                                                                    |                                 | -                       |                                                       |                 |   |  |
| IPOPG_R9 Line                                                                                                | • 17                            | <u> </u>                |                                                       |                 |   |  |
| IP Offices                                                                                                   | ×=                              |                         | SIP Line - Line 17                                    |                 |   |  |
| н 🖁 воотр (7)                                                                                                | SIP Line Transport SIP URI VoIP | T38 Fax SIP Credentials |                                                       |                 |   |  |
| Ø Operator (3)     IPOPG_R9                                                                                  | Line Number                     | 17 😂                    |                                                       |                 |   |  |
| ।                                                                                                    | ITSP Domain Name                | 10.253.144.206          | In Service                                            |                 |   |  |
| 行1<br>行2                                                                                                    |                                 |                         | URI Type                                              | SIP             | ~ |  |
| - 173                                                                                                    | Prefix                          |                         | Check OOS                                             | $\checkmark$    |   |  |
|                                                                                                    | National Prefix                 | 0                       | Call Routing Method                                   | Request URI     | ~ |  |
|                                                                                                    | Country Code                    |                         | Originator number for<br>forwarded and twinning calls |                 |   |  |
| 17                                                                                                    | International Prefix            | 00                      | Name Priority                                         | Favour Trunk    | ~ |  |
| E Control Unit (4)                                                                                           | Send Caller ID                  | P Asserted ID 💙         | Caller ID from From header                            |                 |   |  |
|                                                                                                    | Association Method              | By Source IP address    | Send From In Clear                                    |                 |   |  |
| Group (3)     Group (3)     Group (3)                                                                        |                                 |                         | User-Agent and Server<br>Headers                      |                 |   |  |
|                                                                                                    |                                 |                         | Service Busy Response                                 | 486 - Busy Here | ~ |  |
| 🗉 🚯 Incoming Call Route (5)                                                                                  |                                 |                         | Action on CAC Location Limit                          | Allow Voicemail | ~ |  |
|                                                                                                    | REFER Support                   |                         |                                                       |                 |   |  |
| Time Profile (0)                                                                                             | Incoming                        | Auto                    |                                                       |                 |   |  |
| Firewall Profile (1)  Firewall Profile (2)  Firewall Profile (2)  Firewall Profile (2)  Firewall Profile (1) | Outgoing                        | Auto                    |                                                       |                 |   |  |

Select the **Transport** tab and enter the DS3000 SIP server IP address for the **ITSP Proxy** Address, ensure that **UDP** is selected for the **Layer 4 Protocol** and the port is set to **5060**.

| 🐮 Avaya IP Office Manager IPOF                                     | PG_R9 [9.0.300.941] [Administrator(Administrator)]      |  |  |  |  |  |
|--------------------------------------------------------------------|---------------------------------------------------------|--|--|--|--|--|
| File Edit View Tools Help                                          |                                                         |  |  |  |  |  |
| i 🚨 🗃 - 🔙   🛋 🔝 🔜 🔝                                                | 🖌 🛎 🔁 🔞                                                 |  |  |  |  |  |
| IPOPG_R9 Line                                                      | <ul> <li>▲ 17</li> </ul>                                |  |  |  |  |  |
| IP Offices                                                         | E SIP Line - Line 17                                    |  |  |  |  |  |
| BOOTP (7)                                                          | SIP Line Transport SIP URI VOIP T38 Fax SIP Credentials |  |  |  |  |  |
| ⊕ 🥐 Operator (3)<br>⊜ 🖘 IPOPG_R9                                   | ITSP Proxy Address 10.253.144.206                       |  |  |  |  |  |
|                                                                    | Network Configuration                                   |  |  |  |  |  |
| - t7 1<br>- t7 2                                                   | Layer 4 Protocol UDP Send Port 5060                     |  |  |  |  |  |
| -173                                                               | Use Network Topology Info None 🖌 Listen Port 5060       |  |  |  |  |  |
| - 🛩 5                                                              | Explicit DNS Server(s) 0 · 0 · 0 · 0 0 · 0 · 0          |  |  |  |  |  |
| <i></i> 6<br><i></i> 9                                             | Calls Route via Registrar                               |  |  |  |  |  |
| 10                                                                 |                                                         |  |  |  |  |  |
|                                                                    | Separate Registrar                                      |  |  |  |  |  |
| Extension (26)                                                     |                                                         |  |  |  |  |  |
|                                                                    |                                                         |  |  |  |  |  |
| Short Code (72)                                                    |                                                         |  |  |  |  |  |
| Service (0)                                                        |                                                         |  |  |  |  |  |
| AS (1)     AS (1)     AS (1)     A (2)     Incoming Call Route (5) |                                                         |  |  |  |  |  |

Solution & Interoperability Test Lab Application Notes ©2014 Avaya Inc. All Rights Reserved. Select the **SIP URI** tab and if there is no existing **Channel** present click on **Add** but in the example below an existing **Channel** is edited so **Edit** is selected.

| 🌃 Avaya IP Office Manager IPO    | PG_R9 [9.0.300.941] [#     | Administrator(Administrator)]      |                    |
|----------------------------------|----------------------------|------------------------------------|--------------------|
| File Edit View Tools Help        | ✓ ॐ ⇄ 街                    |                                    |                    |
| IPOPG_R9                         | • 17                       | <b></b>                            |                    |
| IP Offices                       | ×=                         |                                    | SIP Line - Line 17 |
| BOOTP (7)                        | SIP Line Transport SIP URI | VoIP T38 Fax SIP Credentials       |                    |
| ⊕ 🐖 Operator (3)<br>⊟ 🖘 IPOPG_R9 | Channel Groups             | Via Local URI Contact Display Name | Add                |
| ⊞≪च System (1)<br>⊟*ि7 Line (10) | 1 17 17                    | < * * * *                          | Remove             |
| - 171                            |                            |                                    | Edit               |
|                                  |                            |                                    |                    |
|                                  |                            |                                    |                    |
| 6                                |                            |                                    |                    |
|                                  |                            |                                    |                    |
| 17<br>18                         |                            |                                    |                    |

Below is the setup used for compliance testing. Click on **OK** once this is set correctly.

| 🖬 Avaya IP Office Manager IPOPG_R9 [9.0.300.941] [Administrator(Administrator)] |                                                                                                    |  |  |  |  |  |
|---------------------------------------------------------------------------------|----------------------------------------------------------------------------------------------------|--|--|--|--|--|
| File Edit View Tools Help                                                       |                                                                                                    |  |  |  |  |  |
| : 2. 🗁 - 🖬 i 🛋 🔝 🖬 🚺                                                            | 🗸 🛎 🔁 🗽                                                                                                    |  |  |  |  |  |
| IPOPG_R9 • Line                                                                 | • 17 •                                                                                                    |  |  |  |  |  |
| IP Offices                                                                      | SIP Line - Line 17                                                                                                    |  |  |  |  |  |
| H & BOOTP (7)                                                                   | SIP Line Transport SIP URI VOIP T38 Fax SIP Credentials                                                                                             |  |  |  |  |  |
| ⊕                                                                               | Channel         Groups         Via         Local URI         Contact         Display Name         Add           1         17         17         < * |  |  |  |  |  |
| 🖃 🕂 Line (10)                                                                   | Remove                                                                                                    |  |  |  |  |  |
| -f1<br>-f12                                                                     | Edit                                                                                                    |  |  |  |  |  |
|                                                                                 |                                                                                                    |  |  |  |  |  |
|                                                                                 | C Edit Channel                                                                                                    |  |  |  |  |  |
|                                                                                 | Via  OK                                                                                                    |  |  |  |  |  |
| 17                                                                              | Local URI Cancel                                                                                                    |  |  |  |  |  |
|                                                                                 | Contact *                                                                                                    |  |  |  |  |  |
|                                                                                 | Display Name *                                                                                                    |  |  |  |  |  |
| Group (3)     Group (3)     Group (3)     Group (72)                            | PAI                                                                                                    |  |  |  |  |  |
| <ul> <li>Service (0)</li> <li>RAS (1)</li> </ul>                                | Registration 0: <none></none>                                                                                                    |  |  |  |  |  |
| Incoming Call Route (5)                                                         | Incoming Group 17                                                                                                    |  |  |  |  |  |
|                                                                                 | Outgoing Group 17                                                                                                    |  |  |  |  |  |
| <ul> <li>① Time Profile (0)</li> <li></li></ul>                                 | Max Calls per Channel 10                                                                                                    |  |  |  |  |  |
| IP Route (2)                                                                    |                                                                                                    |  |  |  |  |  |
| Account Code (1)                                                                |                                                                                                    |  |  |  |  |  |

Click on the **VoIP** tab and select the appropriate **Codec** to be used and the suitable **DTMF Support**, below is what was used for compliance testing. Click on **OK** once complete, (not shown).

| 🚺 Avaya IP Office Manager IPOI                                                                                                    | PG_R9 [9.0.300.941]                                                              | [Administrator(Administrator)]                                                   |                                                                                                    |
|----------------------------------------------------------------------------------------------------|----------------------------------------------------------------------------------|----------------------------------------------------------------------------------|----------------------------------------------------------------------------------------------------|
| File Edit View Tools Help                                                                                                    |                                                                                  |                                                                                  |                                                                                                    |
| i 🚨 🗃 - 🗐 🖪 💽 🔜 🛕                                                                                                    | 🗸 🛎 🏞 📷                                                                          |                                                                                  |                                                                                                    |
| IPOPG_R9                                                                                                    | • 17                                                                             |                                                                                  |                                                                                                    |
|                                                                                                    |                                                                                  |                                                                                  |                                                                                                    |
| IP Offices                                                                                                    | ×=                                                                               | S                                                                                | IP Line - Line 17                                                                                                    |
| 🗃 🤱 ВООТР (7)                                                                                                    | SIP Line Transport SIP U                                                         | N VoIP T38 Fax SIP Credentials                                                   |                                                                                                    |
|                                                                                                    | Codec Selection                                                                  | System Default Unused G.7211 ULAW 64K G.729(a) 8K CS-ACELP G.723.1 6K3 MP-MLQ C< | VoIP Silence Suppression  Allow Direct Media Path  Re-invite Supported Codec Lockdown PRACK/100rel Supported Force direct media with phones G.711 Fax ECAN |
| Group (3)     Short Code (72)     Service (0)     A    SA    SA | Fax Transport Support<br>Location<br>Call Initiation Timeout (s)<br>DTMF Support | None<br>Cloud<br>4                                                               |                                                                                                    |

### 5.3. Configure Short Codes

Short Codes are used to route calls to various lines configured on the IP Office. From the left window, right-click on **Short Codes** and select **New**.

| 🖬 Avaya IP Office Manager IPO                    | PG_R9 [9.0.300.941] [Administ | trator(Administrator)] |
|--------------------------------------------------|-------------------------------|------------------------|
| File Edit View Tools Help                        |                               |                        |
|                                                  | ✓ 🍜 🏞 🚹                       |                        |
| IPOPG_R9 Short Code                              | e 🗾 50000                     |                        |
| IP Offices                                       | ×                             | 50000: Dial            |
| ■ <b>8</b> BOOTP (7) ■ Ø Operator (3)            | Short Code                    |                        |
| ■ Sperator (5)                                   | Code                          |                        |
| System (1)                                       | Feature                       | v                      |
| ● 行了 Line (10)                                   | Telephone Number              |                        |
|                                                  | Line Group ID                 | ·                      |
| User (25 New                                     | Ctrl+N                        | ·                      |
|                                                  |                               |                        |
| Service Cut                                      | Ctrl+X                        |                        |
| 亩 🝶 RAS (1) 🛅 Copy                               | Ctrl+C                        |                        |
| Paste     WanPor                                 | Ctrl+V                        |                        |
| Delete                                           | Ctrl+Del                      |                        |
| 🖓 Time Pro 🧹 Validate                            |                               |                        |
| 🗉 🝈 Firewall ᡓ Connect To                        | . Ctrl+T                      |                        |
| IP Route, IP Route, I denote the second code (1) |                               | *                      |
| Licence (31)                                     |                               |                        |
| Tunnel (0)                                       |                               |                        |
| 🔄 🏰 User Rights (8)                              |                               |                        |
| Auto Attendant (0)                               |                               |                        |
| ARS (1) Location (0)                             |                               |                        |

A short code is created in order to directly route to the DS3000 hunt group, enter the number of the DS3000 operators queue, **50000** and ensure that the **Line Group ID** configured in **Section 5.2** is chosen.

| 📶 Avaya IP Office Manager IPO                   | PG_R9 [9.0.300.94  | 1] [Administrator(Administrator)] |   |  |  |  |
|-------------------------------------------------|--------------------|-----------------------------------|---|--|--|--|
| File Edit View Tools Help                       |                    |                                   |   |  |  |  |
| i 🗶 📾 - 🖬 i 🛋 🔃 🖬 🚹                             | 🗸 🍰 🏞 🚹            |                                   |   |  |  |  |
| IPOPG_R9 Short Code                             |                    | 0000                              |   |  |  |  |
| IP Offices                                      | Ξ                  | 50000: Dial                       |   |  |  |  |
| 🌐 👫 BOOTP (7)                                   | Short Code         |                                   |   |  |  |  |
| <ul> <li></li></ul>                             | Code               | 50000                             |   |  |  |  |
| Grand System (1)                                | Feature            | Dial                              | ~ |  |  |  |
| 由一行了 Line (10)<br>由一≪つ Control Unit (4)         | Telephone Number   | 50000                             |   |  |  |  |
| 🖅 🛷 Extension (26)                              | Line Group ID      | 17                                | ~ |  |  |  |
|                                                 | Locale             |                                   | ~ |  |  |  |
| Short Code (72)     Service (0)                 | Force Account Code |                                   |   |  |  |  |
| 😠 🝶 RAS (1)                                     |                    |                                   | - |  |  |  |
| ⊕ Incoming Call Route (5)     ⊕     WanPort (0) |                    |                                   |   |  |  |  |
| - A Directory (0)                               |                    |                                   |   |  |  |  |
|                                                 |                    |                                   |   |  |  |  |

Alternatively an existing **Short Code** can be edited in order to route all calls beginning with 9 to the DS3000 in the example shown below. Ensure that the **Line Group ID** configured in **Section 5.2** is chosen. Click on **OK** once this completed.

| Manager IB Office Manager IB0                                                   |                    | ] [A dministrator/A dministrator/] |          |    |  |  |
|---------------------------------------------------------------------------------|--------------------|------------------------------------|----------|----|--|--|
| 🚰 Avaya IP Office Manager IPOPG_R9 [9.0.300.941] [Administrator(Administrator)] |                    |                                    |          |    |  |  |
| File Edit View Tools Help                                                       |                    |                                    |          |    |  |  |
| i 🚨 🖼 - 🔙 i 🖪 🔜 🔝 🚺                                                             | 🗸 🐸 孝 🗽            |                                    |          |    |  |  |
| IPOPG_R9 Short Code                                                             |                    |                                    |          |    |  |  |
|                                                                                 |                    |                                    |          |    |  |  |
| IP Offices                                                                      | X                  | 9N;: Dial                          | 📥 - 🗐    | X  |  |  |
| <b>9×</b> *47 🔨                                                                 | Short Code         |                                    |          |    |  |  |
| <b>9×</b> *48                                                                   |                    |                                    |          |    |  |  |
| <b>9×</b> *49                                                                   | Code               | 9N;                                |          |    |  |  |
| <b>9×</b> *50                                                                   | Feature            | Dial                               |          |    |  |  |
| <b>9×</b> *51                                                                   |                    |                                    |          |    |  |  |
| <b>9X</b> *52                                                                   | Telephone Number   | N                                  |          |    |  |  |
| 9× *53*N#<br>9× *55                                                             | Line Group ID      | 17                                 |          |    |  |  |
| <b>9</b> × *57*N#                                                               | Line Group ID      |                                    |          |    |  |  |
| <b>9</b> × *70                                                                  | Locale             | ~                                  |          |    |  |  |
| <b>9×</b> *9000*                                                                | Force Account Code |                                    | 1        |    |  |  |
| <b>9×</b> *91N;                                                                 | Torce Account Code |                                    |          |    |  |  |
| <b>9</b> × *92N;                                                                |                    |                                    |          |    |  |  |
| <b>9</b> × *99*N                                                                |                    |                                    |          |    |  |  |
| <b>9×</b> *DSSN                                                                 |                    |                                    |          |    |  |  |
| 9× *5DN                                                                         |                    |                                    |          |    |  |  |
| 9× *5KN                                                                         |                    |                                    |          |    |  |  |
| 999<br>97 2002                                                                  |                    |                                    |          |    |  |  |
| <b>9</b> × 4999                                                                 |                    |                                    |          |    |  |  |
| 9× 50000                                                                        |                    |                                    |          |    |  |  |
| GX 50001                                                                        |                    |                                    |          |    |  |  |
| 9× 9N;                                                                          |                    |                                    |          |    |  |  |
| - Grvice (U)                                                                    |                    |                                    |          |    |  |  |
| 🖻 🍶 RAS (1)                                                                     |                    |                                    |          |    |  |  |
| Incoming Call Route (5)                                                         |                    |                                    |          |    |  |  |
| - 🧐 WanPort (0)                                                                 |                    |                                    |          |    |  |  |
| Directory (0)                                                                   |                    |                                    |          |    |  |  |
| Time Profile (0)                                                                |                    |                                    |          | _  |  |  |
| IP Route (2)                                                                    |                    |                                    | OK Cance | el |  |  |
|                                                                                 |                    |                                    | Canc     |    |  |  |

### 5.4. Save Configuration

Once all the configuration is setup as required, click on the **Save** icon at the top right of the screen.

| 🌃 Avaya IP Office Manager IPO | PG_R9 [9.0.300.941] [Administrator(Administrator)]      |  |  |  |  |
|-------------------------------|---------------------------------------------------------|--|--|--|--|
| File Edit View Tools Help     |                                                         |  |  |  |  |
|                               | <mark>√ ≝ ≄ </mark> ®                                   |  |  |  |  |
| IPOPG_R9 Line                 | • 17                                                    |  |  |  |  |
| IP Offices                    | E SIP Line - Line 17                                    |  |  |  |  |
|                               | SIP Line Transport SIP URI VoIP T38 Fax SIP Credentials |  |  |  |  |
| <ul> <li></li></ul>           |                                                         |  |  |  |  |

The **Save Configuration** window is opened and the **Configuration Reboot Mode** will either be **Immediate**, which will reboot the IP Office, or **Merge**, as is shown below that will not require a reboot of the IP Office. Click on **OK**.

| 🜃 Avaya IP Office Manager IPO                                                                                                    | PG_R9 [9.0.300.941]         | Administrator (Administ                | trator)]                  |                     |
|----------------------------------------------------------------------------------------------------|-----------------------------|----------------------------------------|---------------------------|---------------------|
| File Edit View Tools Help                                                                                                    |                             |                                        |                           |                     |
| i 🚨 🗁 - 🖬 i 🛋 🔝 🔝 🚹                                                                                                    | 🗸 🍰 🏞 🐂                     |                                        |                           |                     |
| IPOPG_R9                                                                                                    | • 17                        | •                                      |                           |                     |
| (iii — iiii)                                                                                                    |                             | · ]                                    |                           |                     |
| IP Offices                                                                                                    | H H                         |                                        | SIP Line - Line 17        |                     |
| 🗉 🔏 BOOTP (7)                                                                                                    | SIP Line Transport SIP UR   | I VoIP T38 Fax SIP Creden              | itials                    |                     |
| Operator (3)     Operator (3)     Operator (3) |                             |                                        | VoIP Sil                  | ence Suppression    |
| System (1)                                                                                                    |                             |                                        |                           |                     |
| □                                                                                                    | Color Colorian              | System Default                         | Save Configuration        | Media Path          |
| -171                                                                                                    | Codec Selection             | L .                                    | IP Office Settings        | upported            |
| -172                                                                                                    |                             | -Unused                                | IPOPG_R9                  | down                |
|                                                                                                    |                             | G.711 ULAW 64K<br>G.729(a) 8K CS-ACELP | Configuration Reboot Mode |                     |
| - 🛩 5                                                                                                    |                             | G.723.1 6K3 MP-MLQ                     |                           | rel Supported       |
| 6                                                                                                    |                             |                                        | Merge                     | t media with phones |
|                                                                                                    |                             |                                        | O Immediate               | ECAN                |
| 10                                                                                                    |                             |                                        | O When Free               |                     |
| 18                                                                                                    |                             |                                        | ○ Timed                   |                     |
| 🗈 🖘 Control Unit (4)                                                                                                    |                             |                                        | - Reboot Time             |                     |
| Extension (26)                                                                                                    |                             |                                        |                           |                     |
| <ul> <li>User (25)</li> <li>Group (3)</li> </ul>                                                                                                    |                             |                                        | 16:03                     |                     |
| Short Code (72)                                                                                                    | Fax Transport Support       | None                                   |                           |                     |
| Service (0)                                                                                                    | Location                    | Cloud                                  | Call Barring              |                     |
| 🕀 💑 RAS (1)                                                                                                    | Call Initiation Timeout (s) | 4                                      | Incoming Calls            |                     |
| Incoming Call Route (5) WanPort (0)                                                                                                    |                             |                                        | Outgoing Calls            |                     |
| Directory (0)                                                                                                    | DTMF Support                | RFC2833                                |                           |                     |
|                                                                                                    |                             |                                        | L                         |                     |
| 🗄 🕕 Firewall Profile (1)                                                                                                    |                             |                                        | OK Cancel Help            |                     |
| IP Route (2)     Account Code (1)                                                                                                    |                             |                                        |                           |                     |

Enter the **Administrator** credentials and click on **OK** to complete the **Save Configuration** procedure.

| 📶 Avaya IP Office Man                                         | iager IPOI | G_R9 [9.0.300.941] [        | Administrator(Adminis    | trator)]                  |                     |           |
|---------------------------------------------------------------|------------|-----------------------------|--------------------------|---------------------------|---------------------|-----------|
| File Edit View Too                                            | ols Help   |                             |                          |                           |                     |           |
| 2 🖂 - 🛃   🔺 🔝                                                 | E 🚹        | 🗸 🍰 尧 👔                     |                          |                           |                     |           |
| IPOPG_R9                                                      | Line       | • 17                        | <b>_</b> ]               |                           |                     |           |
| IP Offices                                                    |            | I                           |                          | SIP Line - Line 17        |                     | 📑 - 🖻   🗙 |
| 🗉 🧸 BOOTP (7)                                                 |            | SIP Line Transport SIP UR   | VoIP T38 Fax SIP Crede   | ntials                    |                     |           |
| ⊕ Ø Operator (3)     □ ■ Ø IPOPG_R9                           |            |                             |                          | VoIP S                    | 5ilence Suppression |           |
|                                                               |            | Codec Selection             | System Default           | Save Configuration        | Media Path          |           |
| -171                                                          |            | Codec Selection             |                          | IP Office Settings        | upported            |           |
| -172<br>-173                                                  |            |                             | Unused<br>G.711 ULAW 64K | IPOPG_R9                  | down                |           |
| -174                                                          |            |                             | G.729(a) 8K CS-ACELP     | Configuration Reboot Mode | Irel Supported      |           |
| 5                                                             |            |                             | G.723.1 6K3 MP-MLQ       | Merge                     |                     |           |
|                                                               |            |                             | Service Us               | er Login                  | nes                 |           |
| 10                                                            |            |                             |                          |                           |                     |           |
| - 🍾 17                                                        |            |                             | IP Office :              | IPOPG_R9 - IP 500 V2      |                     |           |
|                                                               |            |                             |                          |                           |                     |           |
| Extension (26)                                                |            |                             | Service Us               | er Name Administrator     |                     |           |
| 🕀 🥼 User (25)                                                 |            |                             | Service Us               | er Password               |                     |           |
| 🗉 🎆 Group (3)                                                 |            | Fax Transport Support       | None                     |                           |                     |           |
| Short Code (72)     Service (0)                               |            | Location                    | Cloud                    | OK Cancel Help            |                     |           |
| E A RAS (1)                                                   |            |                             |                          | Incoming Calls            |                     |           |
| 🗄 🚯 Incoming Call Ro                                          | ute (5)    | Call Initiation Timeout (s) | 4                        |                           |                     |           |
| - 🤴 WanPort (0)                                               |            | DTMF Support                | RFC2833                  | Outgoing Calls            |                     |           |
| - M Directory (0)<br>                                         |            |                             |                          |                           |                     |           |
| Ime Profile (0)     E      E      E      Firewall Profile (1) | ۱          |                             |                          |                           |                     |           |
| IP Route (2)                                                  | .,         |                             |                          | OK Cancel Help            |                     |           |
| 🕒 🚛 Account Code (1                                           | )          |                             |                          |                           |                     |           |
| Licence (31)                                                  |            |                             |                          |                           |                     | OK Cancel |
| 📩 🦺 - Usan Diakka (O)                                         |            |                             |                          |                           |                     |           |

PG; Reviewed: SPOC 10/15/2014

Solution & Interoperability Test Lab Application Notes ©2014 Avaya Inc. All Rights Reserved.

# 6. Configure Capita Secure Information Solutions DS3000

The following sections describe the steps required to configure the DS3000 application in order to connect successfully with IP Office using SIP trunks.

#### 6.1. Configure DS3000 connection to Avaya IP Office

The configuration for the connection to IP Office is performed on the DS3000 FCS machine.

Log into **DS3K Engineering GUI** as shown below on the DS3000 FCS Server.

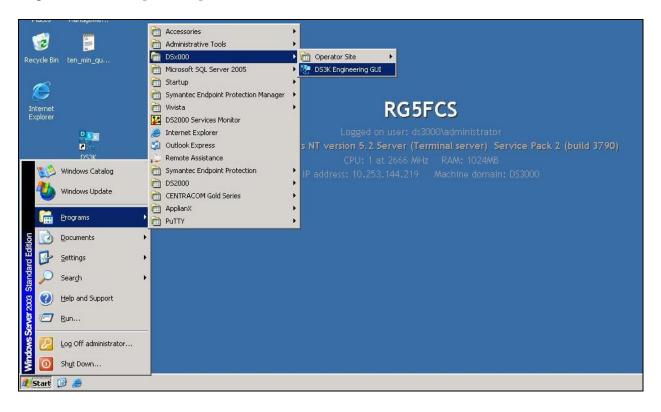

Once logged in the following screen appears. Select **Telephone Gateways** in the right column, highlighted below.

| Home Gateways                              | <u> </u>                                                                                                    |
|--------------------------------------------|----------------------------------------------------------------------------------------------------|
| System Monitor Media Endpoints Audio Mixes | CATEGORIES     A-Z <ul> <li>Engineering</li> <li>Diagnostics<br/>Audio Mixes<br/>Madia Endpoints<br/>System Monitor:</li> <li>Configuration<br/>Audio Settings<br/>Backup/Restore<br/>Macdio Media Gateways<br/>Recorder Settings<br/>SNMP Settings<br/>SNMP Settings<br/>SNMP Settings<br/>SNMP Settings<br/>Thephone Interraces<br/>Tome Wav File Manager</li> </ul> <li>Enter search criteria</li> |

The **Gateways** tab is opened. Select the + icon at the bottom left of the screen.

| / | Home Gateways                                         |                                                                                                    |         |        |                 | _ ×  |
|---|-------------------------------------------------------|----------------------------------------------------------------------------------------------------|---------|--------|-----------------|------|
|   | Id A<br>Osvignalling<br>RydPRSS<br>RydPRSS<br>AvayaSM | IP Address           10.200.93.3           0.233.144.206           10.233.144.206           10.233.146.206           192.166.50.16 |         |        |                 |      |
|   | +                                                     |                                                                                                    | Refresh | Delete | Discard Changes | Save |

Fill in the **Gateway Id** and **IP Address** information. This will be the IP address of the IP Office. Click on **Save** once this is done.

| I Engineers Tool                                                                         |                                                                                                    |         |            |                   |      |
|------------------------------------------------------------------------------------------|----------------------------------------------------------------------------------------------------|---------|------------|-------------------|------|
| Home Gateways                                                                            | ×                                                                                                    |         |            |                   |      |
|                                                                                          |                                                                                                    | _       |            |                   |      |
| Id Asterisk99<br>Avaya<br>Mediant2000<br>Mediant1000B<br>AvayaGalwaySM<br>AvayaGalwayIPO | IP Address<br>10.253.100.99<br>10.12.17.14<br>10.253.146.125<br>10.253.146.126<br>10.10.40.24<br><b>10.10.40.24</b> |         |            |                   |      |
|                                                                                          |                                                                                                    |         |            | AvayaGalwayIPO    |      |
|                                                                                          |                                                                                                    |         | IP Address | 10 . 10 . 40 . 50 |      |
|                                                                                          |                                                                                                    |         |            |                   |      |
| +                                                                                        |                                                                                                    | Refresh | Delete     | Discard Changes   | Save |

Click on the **Home** tab and select **Telephone Interfaces** in the right column as highlighted below.

| Home Gateways                          |                                                                                                    |
|----------------------------------------|----------------------------------------------------------------------------------------------------|
| System Monitor Media Endpoints Audio M | CATEGORIES A-Z  E Engineering Diagnostics Audio Mixes Media Endpoints System Monitor Configuration Audio Settings Backup/Restore MCS Configuration Settings Operator Settings Recorder Settings SNMP Faults SNMP Faults SNMP Faults SNMP Faults SNMP Exitings Telephone Interfaces Tone Settings Tone Settings Tone Settings Tone WAV File Manager |

The **Telephone Interfaces** tab is opened. Select the + icon at the bottom left of the screen to add a new Telephone interface.

| Home                            | Gateways                                         | ;                   | Tele                     | ephone I | nterfaces           | k/                   |                          |        |                 | -    |
|---------------------------------|--------------------------------------------------|---------------------|--------------------------|----------|---------------------|----------------------|--------------------------|--------|-----------------|------|
| Telephone Inter                 | face types: IZ Normal IZ                         | Inter Site          |                          |          |                     |                      |                          | )      |                 |      |
| Id                              | Gateway 🔺                                        | Interface<br>Number | Туре                     | Group    | Start Line          | No of Lines          | Card<br>Number           | T      |                 |      |
| AvayaSM<br>OSVSIP<br>RG4<br>RG6 | AvayaSM<br>OSVSignalling<br>Rig4DRSS<br>Rig6DRSS | 2<br>1<br>3<br>4    | SIP<br>SIP<br>SIP<br>SIP |          | 31<br>1<br>61<br>71 | 30<br>30<br>10<br>10 | N/A<br>N/A<br>N/A<br>N/A | -      |                 |      |
|                                 |                                                  |                     |                          |          |                     |                      |                          |        |                 |      |
|                                 |                                                  |                     |                          |          |                     |                      |                          |        |                 |      |
|                                 |                                                  |                     |                          |          |                     |                      |                          |        |                 |      |
| +                               |                                                  |                     |                          |          |                     | Refresh              |                          | Delete | Discard Changes | Save |

All the information in the right column must be filled in. The screen below shows the information that was used during compliance testing. Click on **Save** at the bottom right of the screen once all the information has been entered correctly. Note, set the **Operator ringing tone generation** to **Generate only when there is no early media**.

| gineers Tool                                                            |                                                                                                    |                                                  |                                    |       |      |          |                                                                                          |                                                    |                                                                                           |                             |                       | _ 5 |
|-------------------------------------------------------------------------|----------------------------------------------------------------------------------------------------|--------------------------------------------------|------------------------------------|-------|------|----------|------------------------------------------------------------------------------------------|----------------------------------------------------|-------------------------------------------------------------------------------------------|-----------------------------|-----------------------|-----|
| Home                                                                    | Ga                                                                                                    | ateways                                          |                                    | ×     | Tele | ephone I | nterfaces                                                                                | ×                                                  |                                                                                           |                             |                       |     |
| Id<br>Asterisk99<br>Auayal abSM<br>AvayaGalwayIPO<br>AvayaGalwaySM<br>1 | face types: Vor<br>Gateway<br>Asterisk99<br>AvayaGalwayIPO<br>AvayaGalwayIPO<br>AvayaGalwaySM<br>Mediant1000B | Interfac<br>e<br>Number<br>2<br>3<br>6<br>4<br>5 | Type<br>SIP<br>SIP<br>SIP<br>DPNSS | Group |      |          | Telephone Interface<br>Gateway<br>Interface Number<br>Type<br>Group<br>Start Line Number | AvayaGalwayIP<br>AvayaGalwayIPO<br>6<br>SIP<br>151 |                                                                                           | ×                           |                       |     |
|                                                                         |                                                                                                    |                                                  |                                    |       |      |          |                                                                                          |                                                    | Number of Lines<br>Operator ringing tone<br>generation<br>Monitor Interface<br>Inter Site | 30<br>Generate only when th | ere is no early media |     |
| +                                                                       |                                                                                                    |                                                  |                                    |       |      | Refre    | esh                                                                                      |                                                    | Delete D                                                                                  | iscard Changes              | Save                  |     |

PG; Reviewed: SPOC 10/15/2014

Solution & Interoperability Test Lab Application Notes ©2014 Avaya Inc. All Rights Reserved.

### 6.2. Configure the DS3000 extension numbers

Open the **DS3000 Client** on the DS3000 Client machine. Enter the correct credentials on the **LOGON PAD**.

| Recycle Bin      | 🧕 DS3000 Use    | er Console        |           |              |            |       |        |          |  |   |      |            |
|------------------|-----------------|-------------------|-----------|--------------|------------|-------|--------|----------|--|---|------|------------|
| 0                |                 | 17 13:27<br>A.001 | 89 4      | ) Enter      | PIN To L   | og On |        |          |  | 2 | Quit |            |
| arcs             |                 |                   |           |              |            |       |        |          |  |   |      |            |
| DS3000<br>Client |                 |                   |           |              |            |       |        |          |  |   |      |            |
|                  |                 |                   |           |              |            | LC    | GON PA | D        |  |   |      |            |
|                  |                 |                   |           |              |            |       | Er     | nter     |  |   |      |            |
|                  |                 |                   |           |              | <b>.</b> 1 | _     |        |          |  |   |      |            |
|                  |                 |                   |           |              | 1          | 2     | 3      | ÷        |  |   |      |            |
|                  |                 |                   |           |              | 4          | 5     | 6      |          |  |   |      |            |
|                  |                 |                   |           |              | 4          | 5     | 0      | -        |  |   |      |            |
|                  |                 |                   |           |              | 7          | 8     | 9      |          |  |   |      |            |
|                  |                 |                   |           |              | *          | 0     | #      | <b>F</b> |  |   |      |            |
|                  |                 |                   |           |              |            |       |        | 24       |  |   |      |            |
|                  |                 |                   | ſ         |              |            |       |        |          |  |   |      |            |
| Remote Desi      | ktop Connection | •                 |           |              |            |       |        |          |  |   |      |            |
| 5ticky Notes     | 5               |                   |           |              |            |       |        |          |  |   |      |            |
| DS3000 Clier     | nt              |                   | Administ  |              |            |       |        |          |  |   |      |            |
| Snipping To      |                 | _                 | Docume    |              |            |       |        |          |  |   |      |            |
| Calculator       |                 |                   | Pictures  |              |            |       |        |          |  |   |      |            |
|                  |                 |                   | Music     |              |            |       |        |          |  |   |      |            |
| 🧊 Paint          |                 |                   | Compute   | er           |            |       |        |          |  |   |      |            |
|                  |                 |                   | Control P | anel         |            |       |        |          |  |   |      |            |
|                  |                 |                   | Devices a | ind Printers |            |       |        |          |  |   |      |            |
|                  |                 |                   | Default P | rograms      |            |       |        |          |  |   |      |            |
|                  |                 |                   | Help and  | Support      |            |       |        |          |  |   |      |            |
| All Programs     | 5               |                   |           |              |            |       |        |          |  |   |      |            |
|                  |                 |                   |           |              |            |       |        |          |  |   |      |            |
| Search programs  | s and files     | ٩                 | Shut dow  |              |            |       |        |          |  |   |      |            |
| <b>8</b>         |                 |                   | 🥶 🕻       |              |            |       |        |          |  |   |      | EN 🔺 🛷 🎼 👘 |

| DS3000 User Console       | T            |              |              |        |       |      |
|---------------------------|--------------|--------------|--------------|--------|-------|------|
| EN Jan 17 13:29<br>AA.001 | Select User  | Туре         |              |        |       | Quit |
|                           |              |              |              |        |       |      |
|                           |              | Use          | r Type Selec | tion   |       |      |
|                           | CUT01        |              |              |        | MUT01 |      |
|                           |              |              |              |        |       |      |
|                           |              |              |              |        |       |      |
|                           |              |              |              |        |       |      |
|                           |              |              |              |        |       |      |
| -                         | _            |              | — PAGE 1     | _      |       | -    |
|                           | Next<br>Page | Prev<br>Page |              | Resume |       |      |
| •                         |              |              |              |        |       |      |
|                           |              |              |              |        |       |      |
|                           |              |              |              |        |       |      |

Click on **Resume** at the bottom of the screen as highlight.

Select **Done** at the bottom of the screen as highlighted.

| DS3000 User Console<br>Jan 17 13:30<br>AA.001 | Select Fun              | ctional Areas |            |             |       | Quit |
|-----------------------------------------------|-------------------------|---------------|------------|-------------|-------|------|
|                                               | Selected                |               | Functional | Area Select |       |      |
|                                               | FA001                   | FA001         | FA002      | FA003       | FA004 |      |
|                                               | FA002<br>FA003<br>FA004 | FA005         | FA006      | PERF        |       |      |
|                                               | FA005<br>FA006          |               |            |             |       |      |
|                                               | PERF                    |               |            |             |       |      |
|                                               |                         |               |            |             |       |      |
|                                               | Done                    | Next<br>Page  |            |             |       |      |
|                                               | _                       |               |            |             |       |      |
|                                               |                         |               |            |             |       |      |

| DS3000 User Console     Jan 17 13:30     AA.001 | Failed to Load Resource Groups | Quit |
|-------------------------------------------------|--------------------------------|------|
|                                                 |                                |      |
|                                                 | Main Term<br>Scrn Ovrd         |      |
|                                                 | Send<br>Mssg                   |      |
|                                                 | Update<br>Dbase Fault<br>Log   |      |
|                                                 | Calib<br>Scrn Scrn             |      |
|                                                 |                                |      |
|                                                 |                                |      |
|                                                 |                                |      |
|                                                 |                                |      |

Click on the **UpdateDbase** button highlighted.

Click on the **Call Routes** icon highlighted in the left window. The highlighted row in the right window shows that when 3xxx is dialled that Interface 2 is used. Note: The interface numbers are as defined by the configuration entered in **Section 6.1**.

| e   | Edit Table Help  |             |      |      |                   |           |              |               |         |         |         |     |
|-----|------------------|-------------|------|------|-------------------|-----------|--------------|---------------|---------|---------|---------|-----|
| 0   | ¥ 📕 👘 🖻 🗃 🛷      |             |      |      |                   |           |              |               |         |         |         |     |
| 0-1 | ANCIL            | Call Routes | 1    |      |                   | 1.4.4.4.4 |              |               |         |         |         |     |
| 1   | CARDS            |             | Undo | Edit | DigitsCompareLeng |           | InsertLength | RoutingDigits | GSIC(0) | GSIC(1) | GSIC(2) | GS  |
| ň   | COASTGUARD       | • 1         |      | 0    | 1                 | 0         | 0            |               | 255     | 255     | 255     | 255 |
| Ĭ   | DSI              | 2           |      | 1    | 1                 | 1         | 0            |               | 0       | 255     | 255     | 255 |
| 1   |                  | 3           |      |      | 1                 | 2         | 0            |               | 0       | 255     | 255     | 255 |
| 1   | RADIO            | 4           |      | 1    | 1                 | 3         | 0            |               | 6       | 255     | 255     | 255 |
| - 1 | REMOTE           | 5           |      | 4    | 1                 | 4         | 0            |               | 1       | 255     | 255     | 255 |
| 1   | SCREENS          | 6           |      | 9    | 1                 | 5         | 0            |               | 1       | 255     | 255     | 255 |
| J   | SELCALL          | 7           |      | 0    | 1                 | 6         | 0            |               | 1       | 255     | 255     | 255 |
|     | SOUNDS           | 8           | -    | A    | 1                 | 7         | 0            | -             | 4       | 255     | 255     | 255 |
|     | SYSTEM           | 9           | -    |      |                   | 1         |              |               | 0.00    |         |         |     |
|     | TELEPHONY        |             | -    |      | 1                 | 8         | 0            | -             | 255     | 255     | 255     | 255 |
|     | ACD Parameters   | 10          |      |      | 1                 | 9         | 0            |               | 1       | 255     | 255     | 255 |
|     |                  | 11          |      |      | 2                 | 01        | 0            |               | 255     | 255     | 255     | 255 |
|     | Call Routes      | 12          |      | 8    | 2                 | 22        | 0            |               | 255     | 255     | 255     | 255 |
|     | Divert           | 13          |      | 9    | 2                 | 21        | 0            |               | 255     | 255     | 255     | 255 |
|     | DPNSS Extensions | 14          |      | 9    | 2                 | 31        | 0            |               | 255     | 255     | 255     | 255 |
|     | GSM Pagers       | 15          |      | 0    | 2                 | 444444    | 0            |               | 255     | 255     | 255     | 255 |
|     | HandOff Groups   | 16          |      | 61   | 2                 | 51        | 0            |               | 255     | 255     | 255     | 255 |

Select **DPNSS Extensions** in the left column highlighted. Note the entry highlighted is for the DS3000 Extension **50000**. Ensure **Accept Type** is set to **Telephone**.

| ile Edit Table Help |                 |                     |              |                |            |   |                |           |              |               |          |      |
|---------------------|-----------------|---------------------|--------------|----------------|------------|---|----------------|-----------|--------------|---------------|----------|------|
| L 🖹 🗐 🖆 🖻 🕄 🛷       |                 |                     |              |                |            |   |                |           |              |               |          |      |
|                     | Call Routes Tel | e Lines Tele Groups | 11 and obtop | NSS Extensions |            |   |                |           | 1            |               |          |      |
| CARDS               |                 | Undo Edit           | KeyText      | QueueText      | AcceptType |   | PageNo         | Qpriority | DisplayGroup | DisplaySubGro | <u> </u> | Co   |
|                     | ▶ 1             |                     | EXT 49900    |                | Telephone  |   | 1: PAGE 1 (3 💌 | 0         | GRP-2        | SUBGRP-01     |          | 1:1  |
|                     | 2               |                     | EXT 49901    |                | Telephone  | - | 1: PAGE 1 (3 💌 | 0         | GRP-2        | SUBGRP-02     | -        | 1: 1 |
| USI                 | 3               |                     | EXT 49902    |                | Telephone  | • | 1: PAGE 1 (3 💌 | 0         | GRP-2        | SUBGRP-01     | -        | 1: 1 |
|                     | 4               |                     | EXT 49903    |                | Telephone  | - | 1: PAGE 1 (3 💌 | 0         | GRP-16       | SUBGRP-32     | ·        | 1: 1 |
|                     | 5               |                     | EXT 49904    |                | Telephone  | J | 1: PAGE 1 (3 💌 | 0         | GRP-7        | SUBGRP-01     | ·        | 1: 1 |
| SCREENS             | 6               | <u> </u>            | EXT 49905    |                | Telephone  |   | 1: PAGE 1 (3 💌 | 0         | GRP-8        | SUBGRP-32     | ·        | 1:1  |
| SELCALL             | 7               |                     | EXT 49906    |                | Telephone  |   | 1: PAGE 1 (3 💌 | 0         | GRP-2        | SUBGRP-01     | ·        | 1:1  |
| SOUNDS              | 8               |                     | COMB 1142    |                | Telephone  | • | 1: PAGE 1 (3 💌 | 0         | GRP-2        | SUBGRP-01     | •        | 3: 1 |
| SYSTEM              | 9               |                     | EXT 49908    |                | Telephone  | Ū | 1: PAGE 1 (3 💌 | 0         | GRP-2        | SUBGRP-01     | ·        | 1:1  |
| L TELEPHONY         | 10              | <u> </u>            | EXT 49909    |                | Telephone  | Ū | 1: PAGE 1 (3 💌 | 0         | GRP-2        | SUBGRP-01     | ·        | 1:1  |
| ACD Parameters      | 11              | 6                   | EXT 49910    |                | Telephone  | Ū | 1: PAGE 1 (3 💌 | 0         | GRP-2        | SUBGRP-01     | ŀ        | 1: 1 |
| Call Routes         | 12              | <u> </u>            | EXT 49911    |                | Telephone  | Ū | 1: PAGE 1 (3 💌 | 0         | GRP-2        | SUBGRP-01     | ŀ        | 1: 1 |
| Divert              | 13              | 6                   | EXT 49912    |                | Telephone  | - | 1: PAGE 1 (3 💌 | 0         | GRP-2        | SUBGRP-01     | ŀ        | 1:1  |
| DPNSS Extensions    | 14              | 9                   | 50000        |                | Telephone  | - | 24: Avaya 💌    | 0         | GRP-1        | SUBGRP-01     | -        | 1: 1 |
| GSM Pagers          | 15              |                     | 50001        |                | Telephone  | - | 1: PAGE 1 (3 💌 | 0         | GRP-1        | SUBGRP-01     | •        | 1: 1 |
| HandOff Groups      | 16              |                     | 50002        |                | Telephone  | • | 1: PAGE 1 (3 💌 | 0         | GRP-1        | SUBGRP-01     | •        | 1: T |

# 7. Verification Steps

The following step can be taken to ensure that the connection between Capita's DS3000 solution and the Avaya solution is configured correctly. Make a call to and from the DS3000 and verify that the caller can be heard.

### 7.1. Verify that calls can be made to the DS3000

Open the **DS3000 Client** on the DS3000 Client machine. Enter the correct credentials on the **LOGON PAD**.

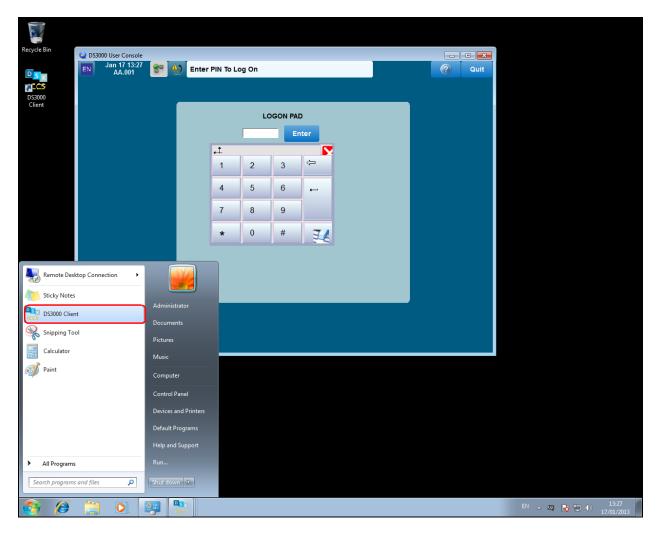

| Select User  | Туре         |              |        |       | Quit |
|--------------|--------------|--------------|--------|-------|------|
|              | Use          | r Type Selec | tion   |       |      |
| CUT01        |              |              |        | MUT01 |      |
|              |              |              |        |       |      |
|              |              |              |        |       |      |
|              |              |              |        |       |      |
|              |              |              |        |       |      |
| Next<br>Page | Prev<br>Page | — PAGE 1     | Resume |       |      |
|              |              |              |        |       |      |
|              |              |              |        |       |      |

Click on **Resume** at the bottom of the screen as highlight.

Select **Done** at the bottom of the screen as highlighted.

| DS3000 User Console<br>Jan 17 13:30<br>AA.001 | Select Fun              | ctional Areas |            |             |       | Quit |
|-----------------------------------------------|-------------------------|---------------|------------|-------------|-------|------|
|                                               | Selected                |               | Functional | Area Select |       |      |
|                                               | FA001                   | FA001         | FA002      | FA003       | FA004 |      |
|                                               | FA002<br>FA003<br>FA004 | FA005         | FA006      | PERF        |       |      |
|                                               | FA005<br>FA006          |               |            |             |       |      |
|                                               | PERF                    |               |            |             |       |      |
|                                               |                         |               |            |             |       |      |
|                                               | Done                    | Next<br>Page  |            |             |       |      |
|                                               |                         |               |            |             |       |      |
|                                               |                         |               |            |             |       |      |

| Q DS3000 User Console              |                        |      |
|------------------------------------|------------------------|------|
| Jan 17 16:59         Image: AA.001 | Preselections Menu     | Quit |
|                                    |                        |      |
|                                    |                        |      |
|                                    | Main Term<br>Scrn Ovrd |      |
|                                    | Send<br>Mssg           |      |
|                                    | Update<br>Dbase Log    |      |
|                                    | Calib<br>Scrn Scrn     |      |
|                                    |                        |      |
|                                    |                        |      |
|                                    |                        |      |
|                                    |                        |      |

Click on the **Main Scrn** button highlighted below.

Once a call is presented to the DS3000 the following screen should appear. Click on the **Take Call** button on the bottom right of the screen to take the call.

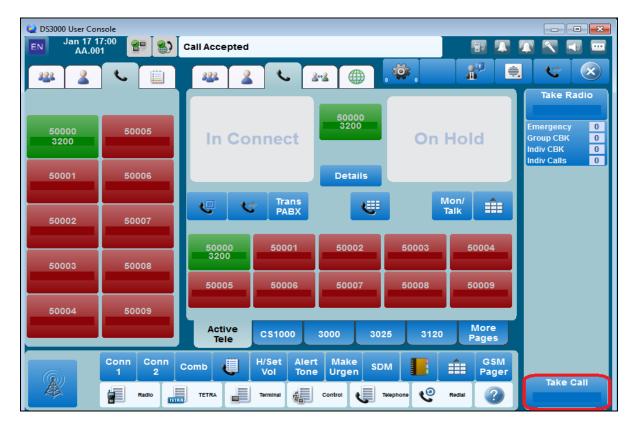

# 8. Conclusion

These Application Notes describe the configuration steps required for DS3000 from Capita Secure Information Solutions to successfully interoperate with Avaya IP Office R9.0. Please refer to **Section 2.2** for test results and observations.

# 9. Additional References

This section references documentation relevant to these Application Notes. The Avaya product documentation is available at <u>http://support.avaya.com</u>, where the following documents can be obtained.

- [1] *IP Office 9.0 IP500/IP500 V2 Installation*, Document Number 15-601042, Issue 27m, July 2, 2013.
- [2] *IP Office Release 9.0 Manager 9.0*, Document Number 15-601011, Issue 29u, April 5, 2013.
- [3] *IP Office System Status Application*, Document Number 15-601758, Issue 07a, November 26, 2012.
- [4] IP Office System Monitor, Document Number 15-601019, Issue 03c, March 1, 2013
- [5] Application Notes for Configuring Capita Secure Information Solutions DS3000 with Avaya Aura® Session Manager R6.3 and Avaya Aura® Communication Manager R6.3 using SIP Trunks

Product documentation for DS3000 can be requested from Capita or may be downloaded from <u>http://www.capitasecureinformationsolutions.co.uk</u>

#### ©2014 Avaya Inc. All Rights Reserved.

Avaya and the Avaya Logo are trademarks of Avaya Inc. All trademarks identified by ® and <sup>TM</sup> are registered trademarks or trademarks, respectively, of Avaya Inc. All other trademarks are the property of their respective owners. The information provided in these Application Notes is subject to change without notice. The configurations, technical data, and recommendations provided in these Application Notes are believed to be accurate and dependable, but are presented without express or implied warranty. Users are responsible for their application of any products specified in these Application Notes.

Please e-mail any questions or comments pertaining to these Application Notes along with the full title name and filename, located in the lower right corner, directly to the Avaya DevConnect Program at <u>devconnect@avaya.com</u>.